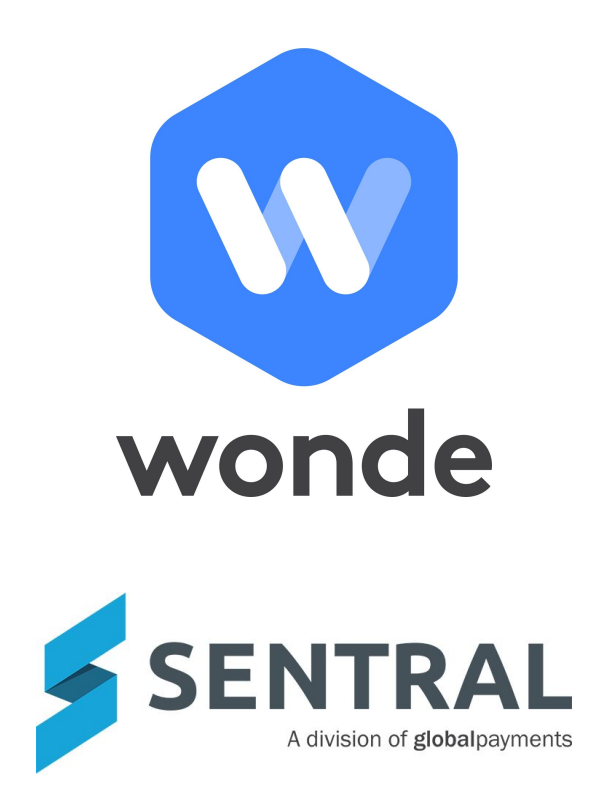

## **WONDE <> SENTRAL INTEGRATION GUIDE**

One of the applications used by your school connects directly to Sentral through the Wonde platform, saving you the need to transfer data between systems using CSV's.

As your school is yet to have the integration setup with Wonde, the following steps need to be completed. They differ slightly depending upon which Sentral connection you have, either 'Sentral Enterprise' or 'Sentral LISS'.

## **INTEGRATING WONDE WITH SENTRAL ENTERPRISE:**

- 1. Log into Sentral and navigate to the **Setup Cog > Enterprise Setup > API Keys (Manage API Keys)** and select '**All Access Group**' under the Key Group heading. If 'Enterprise Setup' is not an option then please follow the guide for the 'SENTRAL LISS' connection below.
- 2. Click '**Add API Key**' we recommend naming this 'Wonde admin'. You can either assign the API Key to an existing admin user or create a new 'Wonde admin' user to assign the new API Key to.
- 3. Make a note of the API Key details, along with your school's Sentral URL and tenant code. You can find your tenant code by looking at the URL when logged into Sentral. On the dashboard page, you should see a URL similar to: <https://sentral.schooldomain.com.au/s-GeroQ9/dashboard> In this example the tenant code is '**GeroQ9'**. If you are unsure please provide us with the full URL.

Once the above steps have been completed, please email the API key, tenant code and the URL for your Sentral domain to [support@wonde.com.](mailto:support@wonde.com)

## **INTEGRATING WONDE WITH SENTRAL LISS:**

- 1. Log into Sentral and navigate to the **Setup Cog > Data Synchronisation > Timetable Data** and check that the timetable source is set to '**LISS**'. If this has not yet been set to LISS then please log a support call/ticket with the Sentral support team who will need to do this on your behalf.
- 2. You will then need to create a Sentral user which has administrator-level access for the Sentral Timetable module. We do not need to be an admin for any other modules. We suggest calling the user 'Wonde' so this is easily recognisable.

Once the above steps have been completed, please email the username and password for the user along with the URL (eg [https://sentral.schooldomain.com.au\)](https://sentral.schooldomain.com.au/s-GeroQ9/dashboard) for your Sentral domain to [support@wonde.com](mailto:support@wonde.com).